УДК 528.94:504.062

# **МОБІЛЬНА СИСТЕМА ЗБИРАННЯ ДАНИХ НА ОСНОВІ ARCGIS ДЛЯ ОБЛІКУ БІОРІЗНОМАНІТТЯ РОСЛИННОГО СВІТУ РІВНЕНСЬКОГО ПРИРОДНОГО ЗАПОВІДНИКА**

# **О. Янчук, Р. Янчук, О. Шмиговський**

Національний університет водного господарства та природокористування, м. Рівне

## **А. Ковалець** МГГП, м. Рівне

**Ключові слова:** геоінформаційна система, мобільна система, збирання даних, біорізноманіття.

#### **Постановка проблеми**

Вплив людини на довкілля призвів до того, що тисячі видів тварин і рослин сьогодні на межі зникнення. Щоб запобігти цьому, створюють заповідні території, зокрема й Рівненський природний заповідник (РПЗ), який є одним з найбільших за площею (понад 42 тис. га) в Україні та охоплює території різних категорій. Природні комплекси території цього заповідника відзначаються багатством тваринного та рослинного світів, унікальністю біорізноманіття.

На території заповідника виявлено 831 вид вищих рослин, з них мохоподібних – 150 видів, судинних 681 вид, зокрема 7 видів хвощеподібних, 8 видів плаунових, 9 видів папоротеподібних, 1 вид молодильникових, 5 видів голонасінних та 652 покритонасінних [3, відомості РПЗ].

Тому, для того щоб забезпечити постійний моніторинг біорізноманіття, планування природоохоронних заходів, прогнозування надзвичайних ситуацій і аналізування їхніх наслідків, не тільки доцільно, а й необхідно створити картографічні моделі території заповідника на базі ГІС-технологій.

Також важливою умовою для підтримання актуальності інформації є можливість редагування даних у польових умовах або відразу після їх збирання.

### **Аналіз останніх досліджень і публікацій, які стосуються вирішення цієї проблеми**

Практика впровадження геоінформаційного забезпечення для управління природно-заповідними територіями в Україні набуває все більшого поширення. Зокрема, треба відзначити геоінформаційні системи для управління природоохоронними територіями Миколаївської області [5], Херсонської [2], Чернігівської [4], заповідника "Розточчя" [1].

Необхідність таких досліджень підтверджується й тим, що 25 грудня 2013 року в приміщенні Мінприроди була презентована єдина геоінформаційна система та база даних Державного кадастру природно-заповідного фонду України. Вона повинна забезпечити взаємний обмін інформацією між базами даних державних кадастрів, ведення їх на єдиній програмній базі, єдині підходи до оцифрування та введення інформації, використання єдиної картографічної основи. Інформація про межі територій та об'єктів природно-заповідного фонду й відповідні обмеження буде доступна для широкого загалу та використовуватиметься в роботі зацікавлених органів [6].

## **Постановка завдання**

Метою роботи є створення концепції мобільної геоінформаційної системи моніторингу рослинного світу заповідника, яка підвищить ефективність збирання та опрацювання інформації.

#### **Виклад основного матеріалу**

Більшість робіт у РПЗ поки що виконується на паперових картах, а атрибутивну інформацію, як правило, зберігають в електронних таблицях Microsoft Excel.

Для підвищення ефективності роботи необхідно:

перевести паперові карти у цифрову форму;

 нанести на картографічний матеріал відомості про виявлені види рослин у кожному лісовому виділі та кварталі з атрибутивною інформацією про них;

 автоматизувати процес планування маршрутів обходу на основі створених топологічних правил;

 виконувати аналіз накопиченого у базі даних облікового матеріалу, унаочнити одержані результати у вигляді звітів, графіків, тематичних карт;

 виконувати зонування території за різноманітними факторами впливу, зокрема побудувавши буферні зони.

Концепція такої геоінформаційної системи, яка тією чи іншою мірою вирішує наведені завдання, викладена у роботах [7, 8]. Зокрема, описано основні завдання пропонованої ГІС, проаналізовано потоки інформації, розроблено структуру профільного набору геопросторових даних та відповідну йому структуру шарів, створено векторну карту Білоозерського лісництва у програмному продукті ArcGIS.

Згідно із запропонованим підходом ми векторизували карти Карасинського, Північного та Старосільського лісництв РПЗ.

Для публікації результатів виконаної роботи ми підготували веб-карту Білоозерського, Карасинського, Північного та Старосільського (рис. 1) лісництв Рівненського природного заповідника, використавши сервіс ArcGIS Online, який детальніше описано нижче.

Для забезпечення постійного моніторингу стану екосистем, виявлення наявних і потенційних загроз збереженню природних комплексів і об'єктів заповідника, доцільно створити моніторингові маршрути. Для автоматичного розрахунку маршрутів руху ми створили, за допомогою модуля ArcGIS Network Analyst, топологічно зв'язаний набір мережевих даних, який містить наявні дороги й просіки.

Сьогодні цифрові карти потребують постійного оновлення інформації для підтримання їх в актуальному стані. У випадку РПЗ інформацію оновлюють, проводячи польові дослідження за стандартними процедурами. Перспективним, на нашу думку, в цьому випадку є використання мобільних пристроїв та програмного забезпечення для збирання даних у польових умовах, яке працює за стандартами геоінформаційних технологій. Серед численних рішень, які вже запропонували розробники, для реалізації мобільної системи ми вибрали ArcGIS Online та додаток Collector for ArcGIS.

ArcGIS Online – це платформа з "хмарою" даних для сумісної роботи, яка дає можливість користувачам організації створювати, використовувати, надавати доступ до карт, сцен, додатків і даних, а також працювати з якісними базовими картами і готовими додатками [9]. Тобто дані польових досліджень в реальному часі можуть потрапляти на будь-які – як стаціонарні, так і мобільні пристрої, що працюють в єдиному середовищі-"хмарі".

Важливою особливістю ArcGIS Online є можливість використовувати безкоштовну версію (за певних обмежень). Вартість щорічної підписки на платну версію залежить від вибраного плану. Кожний план передбачає певну кількість унікальних користувачів і сервісних кредитів. Мінімальна підписка ArcGIS Online містить п'ять облікових записів користувачів, що можуть мати права адміністратора, редактора і користувача, та 2500 кредитів. Кредити витрачаються під час використання сервісів ArcGIS Online – зберігання даних, побудови запитів, просторового аналізу, геокодування тощо.

Рівненський природний заповідник може подати заявку на отримання гранту від ESRI для отримання безкоштовного програмного забезпечення (зокрема і підписки на ArcGIS Online – одне робоче місце). У разі ухвалення заявки необхідно лише зробити внесок для покриття адміністративних витрат (приблизно \$ 100). Вартість річної підписки на п'ять робочих місць з 50 % знижкою для неприбуткових організацій становитиме \$ 1725,00 за курсом міжбанку.

Collector for ArcGIS – це мобільний сервіс збирання та оновлення даних у польових умовах, головною перевагою якого є здатність працювати як з наявністю під'єднання, так і автономно. Він дає змогу визначити поточне місцезнаходження дослідника та передавати зібрані дані на сервер ArcGIS Online. Додаток має певні вимоги до мобільних пристроїв, а саме для OS Android [11]:

- Android 4.0 (Ice Cream Sandwich) або вище;
- процесор ARMv7 або х86;
- підтримка OpenGL ES 2,0;

 підтримка визначення місцеположення (на основі GPS та/або мереж мобільного зв'язку).

Також додаток Collector підтримує мобільні пристрої на операційній системі iOS та Windows Phone.

Робота зі збирання та оновлення даних на мобільному пристрої розпочинається з перевірки наявності мережі Інтернет та входу через додаток Collector for ArcGIS до спільного профілю ArcGIS. Так, на рис. 2 відображено підготовлені раніше цифрові карти лісництв РПЗ вже на мобільному пристрої (смартфон).

Користувач має можливість завантажити необхідну топографічну підоснову, на якій доволі швидко буде відображене власне місцеположення. Як растрову підкладку можна використовувати супутникові знімки з більшості відкритих картографічних серверів (типу Google Maps).

Додаток Collector for ArcGIS підтримує можливості перегляду шарів та їх редагування (як графічної, так і атрибутивної інформації). Реалізація перегляду атрибутивних даних об'єктів відбувається через пункт Show details (рис. 3) після його вибору.

Внаслідок цього буде відкрите вікно перегляду введених атрибутивних даних (рис. 4).

Важливою особливістю додатка є можливість створення нового об'єкта. Після натискання на зображенні знака "плюс", розміщеного на панелі засобів Collector for ArcGIS, з'явиться таблиця з переліком всіх шарів веб-карти, які доступні для редагування.

Вибравши відповідний шар, на якому ми хочемо додати об'єкт, вводимо атрибути у спеціальному вікні. Натисканням піктограми у верхньому лівому куті екрана виконуємо збереження введених атрибутивних даних (рис. 5).

Далі користувач, за допомогою команди Go to map, має можливість на карті вказати місце розташування об'єкта. Місцем розташування виявленого об'єкта, як правило, є місце розташування користувача. Для просторової прив'язки до поточного місця розташування користувача використовується піктограма, розміщена в нижньому лівому куті додатка (рис. 5).

У меню шарів також є можливість вмикати/ вимикати видимість того чи іншого шару, що дає змогу залишити для роботи лише необхідні шари, не захаращуючи зображення загалом. Це особливо важливо для мобільних пристроїв, які, як правило, мають порівняно невеликі розміри екрана.

Передавання даних з мобільного пристрою користувача, який перебуває у польових умовах, на сервер ArcGIS Online відбувається миттєво за наявності інтернет-з'єднання.

Так, створений на смартфоні площинний об'єкт (рис. 6) можна без проблем відкрити у веб-браузері ArcGIS Online (рис. 8). При цьому збереженими залишаються як місце розташування об'єкта, так і введені в польових умовах атрибутивні характеристики.

Користувач може й надалі залишатися на досліджуваній території, а дослідники в камеральних умовах вже мають змогу опрацьовувати отриману інформацію.

Додаток Collector for ArcGIS надає також можливості налаштування регулярних повідомлень (із заданим інтервалом часу) на сервер про місце розташування польових працівників, створюючи дані про маршрути їх переміщень з прив'язкою до часу [10].

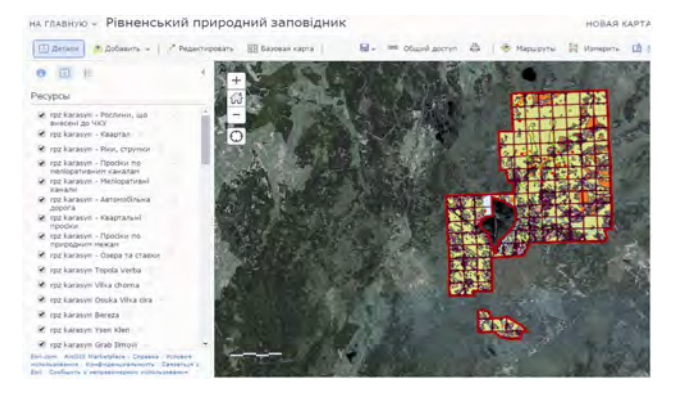

*Рис. 1. Веб-карта Північного та Старосільського лісництв* 

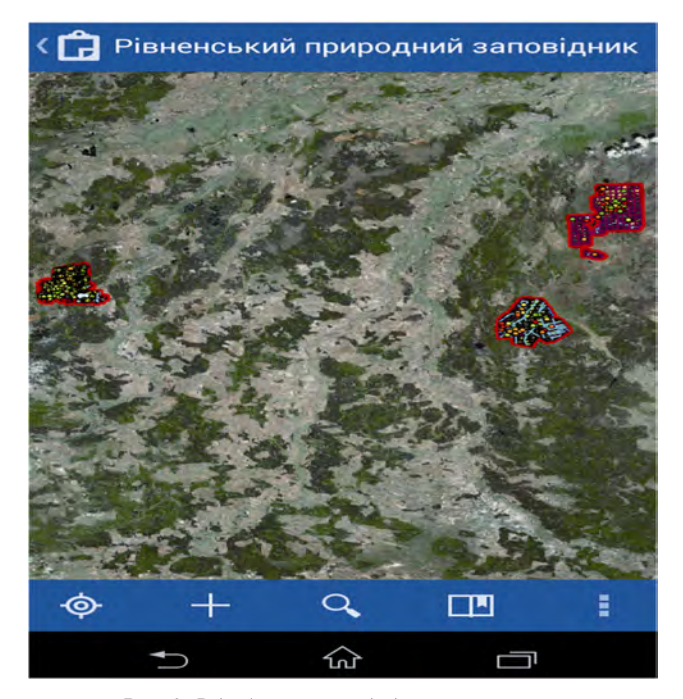

*Рис. 2. Відображення в додатку створеної в ArcGIS Online веб-карти з лісництвами*

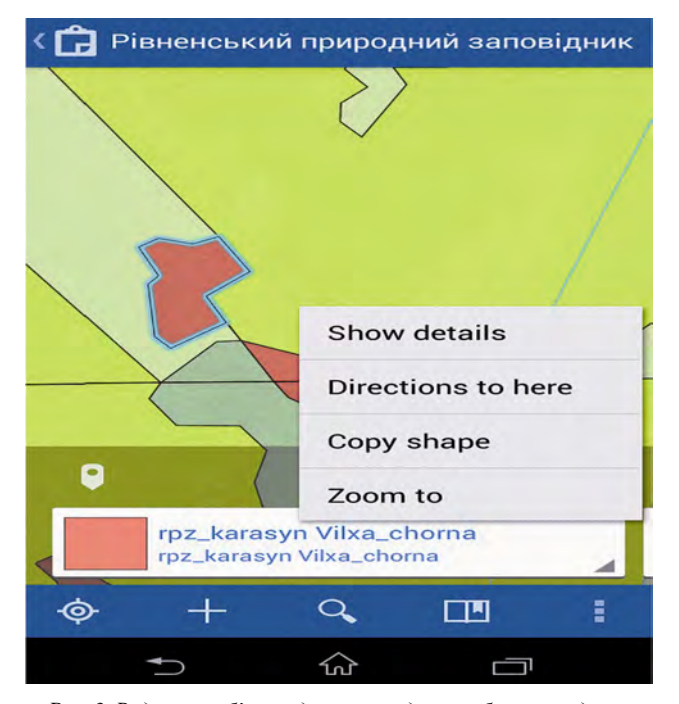

*Рис. 3. Виділення об'єкта для перегляду атрибутивних даних*

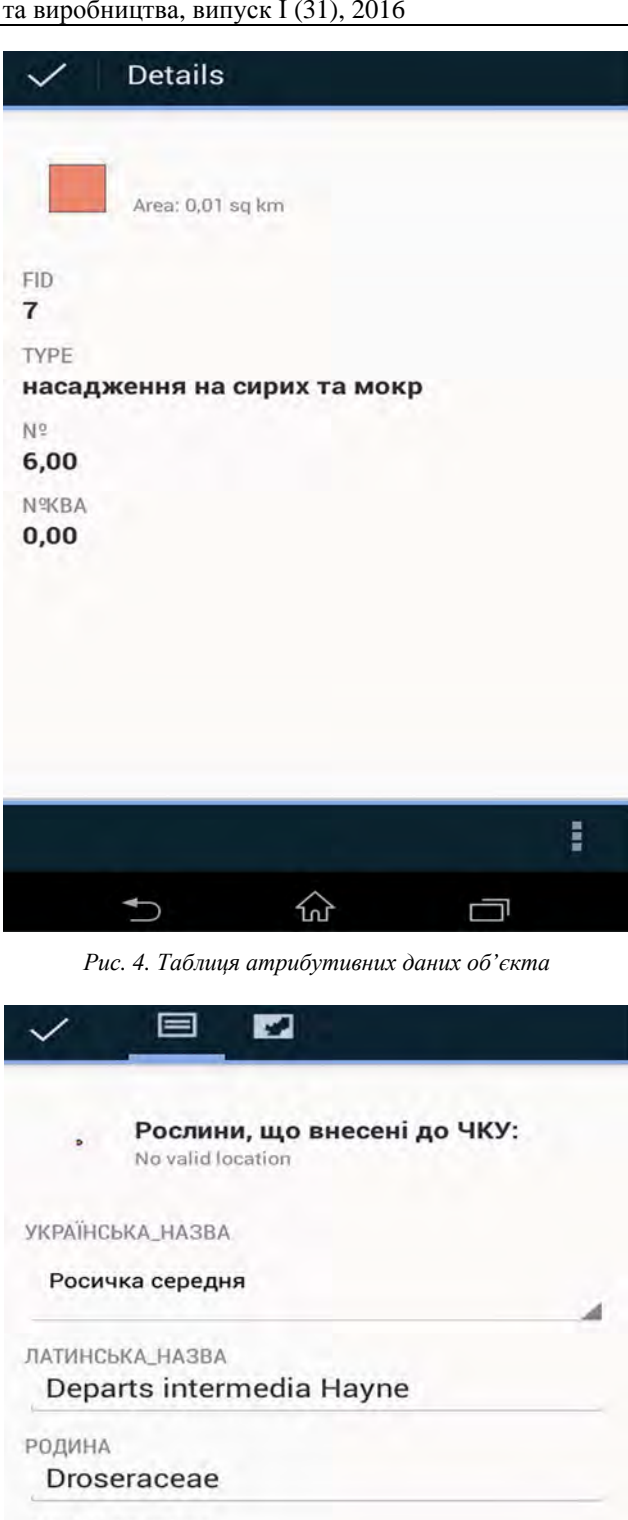

ДАТА\_ВИЯВЛЕННЯ 05.06.15

МІСЦЕЗНАХОДЖЕННЯ

прикордонне зниження

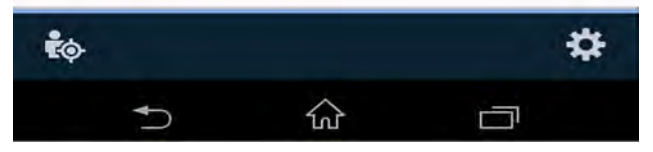

*Рис. 5. Таблиця введення атрибутивних даних нового об'єкта*

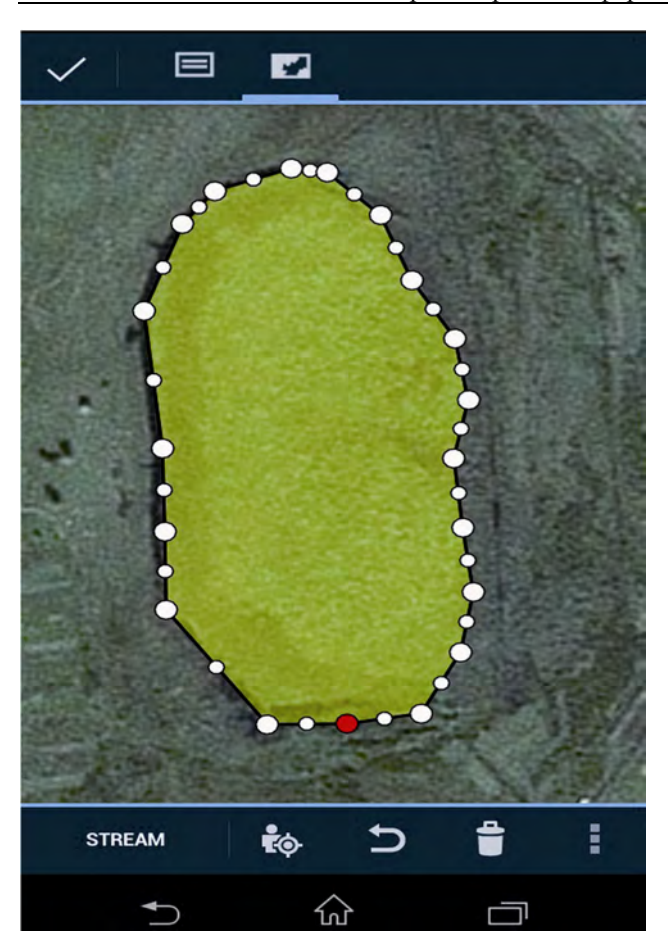

*Рис. 6. Векторизація об'єкта на мобільному телефоні*

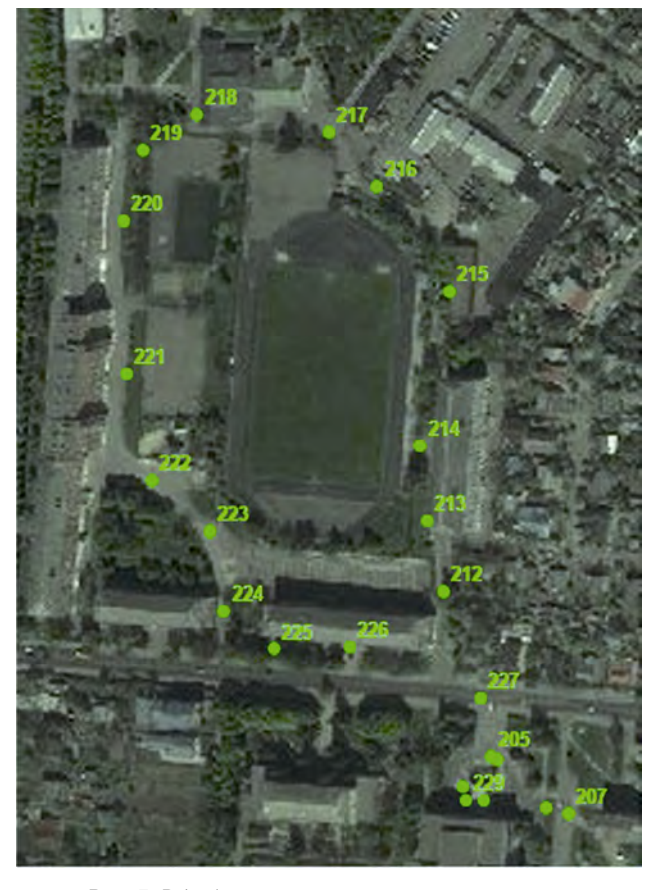

*Рис. 7. Відображення переміщень користувача*

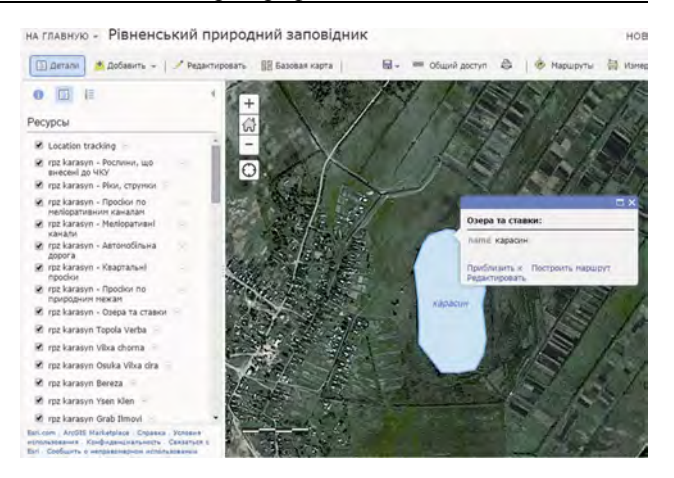

*Рис. 8. Сформований в додатку Collector for ArcGIS (рис. 6) об'єкт*

На рис. 7 наведено приклад запису наших переміщень, які ми виконували в районі студмістечка НУВГП з метою перевірки роботи функції.

#### **Висновки**

.

Розроблена геоінформаційна система містить картографічні та атрибутивні матеріали для Білоозерського, Карасинського, Північного та Старосільського лісництв. На цифрові карти нанесено розташування рідкісних видів рослин з інформацією про них. За допомогою сервісу ArcGIS Online опублікована веб-карта в мережі інтернет. За допомогою додатка Collector for ArGIS запропонована мобільна система збирання та оновлення інформації працівниками заповідника в польових умовах.

Для функціонування наведеної мобільної системи необхідна наявність інтернет-з'єднання під час збирання даних. Надалі планується реалізація режиму офлайн-збирання даних, коли синхронізація даних виконуватиметься після повернення в офіс.

Також актуальною видається реалізація такої системи на базі безкоштовного програмного забезпечення з відкритим програмним кодом.

#### **Література**

- 1. Бунь А. Формування геоінформаційної системи природного заповідника "Розточчя" / А. Бунь, С. Сивній, О. Савчин, О. Стрямець // Вісник Національного університету "Львівська політехніка". – 2011. – № 694. – С. 127–131.
- 2. Грановська Л. М. Особливості формування геоінформаційних систем для управління природоохоронними територіями (на прикладі Херсонської області) / Л. М. Грановська, Н. В. Дудяк // Вісник НУВГП. Економіка. – 2007. – № 4(40). – С. 67–75.
- 3. Доповідь про стан навколишнього природного середовища в Рівненській області за 2012 рік [Електронний ресурс]. – Режим доступу: http://www.ecorivne.gov.ua/tmp/dopovid\_2012.pdf – Назва з екрана.
- 4. Зацерковний В. І. ГІС природно-заповідного фонду Чернігівської області / В. І. Зацерковний, С. В. Кривоберець, В. В. Сергієнко, Ю. С. Сімакін // Ученые записки Таврического национального уни-

верситета имени В. И. Вернадского. Серия "Геогра- $\phi$ ия". – Том 23 (62). – 2010. – № 2. – С. 92–104.

- 5. Коломієць Г. В. Приклад розробки географічної інформаційної системи для узагальнення досліджень заповідних територій та проектування екологічної мережі Миколаївської області / Г. В. Коломієць, О. В. Коломієць // Роль природно-заповідних територій у підтриманні біорізноманіття: матеріали наукової конференції, присвяченої 80-річчю Канівського природного заповідника (Канів, 9–11 вересня 2003 р.). – Канів, 2003. — С. 339–340.
- 6. Урядовий портал. Презентовано єдину геоінформаційну систему та бази даних Держкадастру природно-заповідного фонду України [Електронний ресурс]. – Режим доступу: http://www.kmu. gov.ua/control/uk/publish/article?art\_id=246944662& cat\_id=248439752. – Назва з екрана.
- 7. Янчук О. Є. Геоінформаційне забезпечення обліку рідкісних видів рослин (на прикладі Рівненського природного заповідника) / О. Є. Янчук // Вісник НУВГП. – Рівне, 2014. – Вип. 1 (65). – С. 147–155.
- 8. Янчук О. Є. Облік рідкісних видів рослин з використанням ГІС-технологій / О. Є. Янчук, К. А. Колодій, Р Б. Шульган // Природа Полісся: дослідження та охорона: матеріали міжнародної НПК, присвяченої 15-річчю Рівненського природного заповідника та 10-річчю Рамсарського угіддя "Торфово-болотний масив Переброди" (м. Сарни, 3–5 липня 2014 року). – Рівне, 2014. – С. 283–290.
- 9. ArcGIS Online [Електронний ресурс]. Режим доступу: http://www.esri.ua/products/onlinegis/ArcGIS- Online. – Назва з екрана.
- 10. Collector for ArcGIS. Отслеживание перемещений работников, занятых сбором данных [Електронний ресурс]. – Режим доступу http://doc.arcgis. com/ru/collector/android/create-maps/track-wherecollectors-went.htm. – Назва з екрана.
- 11. Collector for ArcGIS Сбор данных [Електронний ресурс]. – Режим доступу http://doc.arcgis.com/ ru/collector/android/collect-data/collect-tutorial.htm. – Назва з екрана.

**Мобільна система збирання даних на основі ArcGIS для обліку біорізноманіття рослинного світу Рівненського природного заповідника** О. Янчук, Р. Янчук,

О. Шмиговський, А. Ковалець

Висвітлено досвід створення геоінформаційної системи для збирання даних про розташування рідкісних видів рослин на території Рівненського природного заповідника. Описано основні функції системи, реалізованої на базі програмного забезпечення ArcGIS. Розглянуто можливості мобільного збирання та редагування інформації з використанням сервісу ArcGIS Online та додатка Collector for ArcGIS.

# **Мобильная система сбора данных на основе ArcGIS для учета многообразия растительного мира Ровенского природного заповедника** А. Янчук, Р. Янчук, О. Шмиговский, А. Ковалец

Приведен опыт создания геоинформационной системы для сбора данных о местоположении редких видов растений на территории Ровенского природного заповедника. Описаны основные функции системы, реализованной на базе программного обеспечения ArcGIS. Представлены возможности мобильного сбора и редактирования информации с использованием сервиса ArcGIS Online и приложения Collector for ArcGIS.

**Mobile data collection system based on Arcgis to account for the biodiversity of the plant world of Rivne Natural Reserve**  О. Yanchuk, R. Yanchuk, О. Shmyhovskyi, A. Kovalets

The experience of creating geoinformation system for collecting data on the location of rare plant species on the territory of Rivne natural reserve is provided. The basic functions of the system based on ArcGIS software are described. The possibilities of mobile data collection and editing using ArcGIS Online and app Collector for ArcGIS are shown.

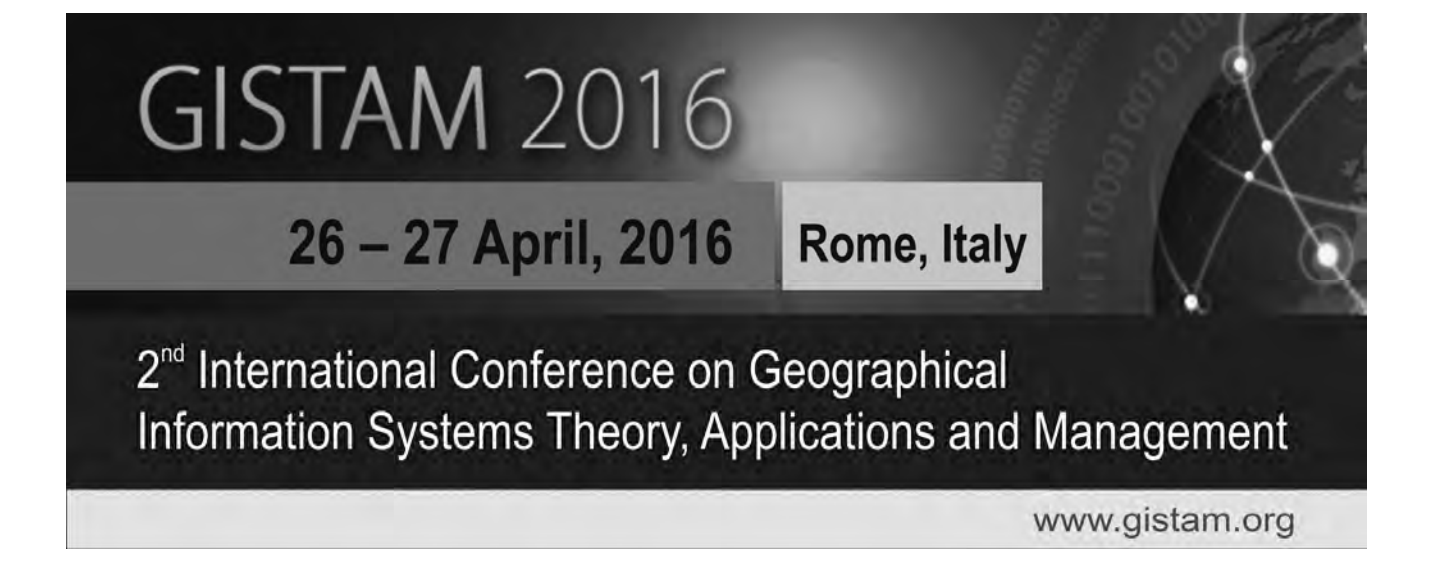